**Sun QFS**和**Sun Storage Archive Manager 5.3**发行说明

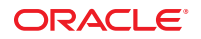

文件号码 E35985<br>E35985-01,2012 年 6 月

版权所有 © 2011, 2012, Oracle 和/或其附属公司。 保留所有权利。

本软件和相关文档是根据许可证协议提供的,该许可证协议中规定了关于使用和公开本软件和相关文档的各种限制,并受知识产权法的保护。除非在<br>许可证协议中明确许可或适用法律明确授权,否则不得以任何形式、任何方式使用、拷贝、复制、翻译、广播、修改、授权、传播、分发、展示、执<br>行、发布或显示本软件和相关文档的任何部分。除非法律要求实现互操作,否则严禁对本软件进行逆向工程设计、反汇编或反编译。

此文档所含信息可能随时被修改,恕不另行通知,我们不保证该信息没有错误。如果贵方发现任何问题,请书面通知我们。

如果将本软件或相关文档交付给美国政府,或者交付给以美国政府名义获得许可证的任何机构,必须符合以下规定:

#### U.S. GOVERNMENT END USERS:

Oracle programs, including any operating system, integrated software, any programs installed on the hardware, and/or documentation, delivered to U.S. Government end users are "commercial computer software" pursuant to the applicable Federal Acquisition Regulation and agency-specific supplemental regulations. As such, use, duplication, disclosure, modification, and adaptation of the programs, including any operating system, integrated software, any programs installed on the hardware, and/or documentation, shall be subject to license terms and license restrictions applicable to the programs. No other rights are granted to the U.S. Government.

本软件或硬件是为了在各种信息管理应用领域内的一股使用而开发的。它不应被应用于任何存在危险或潜在危险的应用领域,也不是为此而开发<br>的,其中包括可能会产生人身伤害的应用领域。如果在危险应用领域内使用本软件或硬件,贵方应负责采取所有适当的防范措施,包括备份、冗余和<br>其它确保安全使用本软件或硬件的措施。对于因在危险应用领域内使用本软件或硬件所造成的一切损失或损害,Oracle Corporation 及其附属公司概不 负责。

Oracle 和 Java 是 Oracle 和/或其附属公司的注册商标。其他名称可能是各自所有者的商标。

Intel 和 Intel Xeon 是 Intel Corporation 的商标或注册商标。所有 SPARC 商标均是 SPARC International, Inc 的商标或注册商标,并应按照许可证的规定使 用。AMD、Opteron、AMD 徽标以及 AMD Opteron 徽标是 Advanced Micro Devices 的商标或注册商标。UNIX 是 The Open Group 的注册商标。

本软件或硬件以及文档可能提供了访问第三方内容、产品和服务的方式或有关这些内容、产品和服务的信息。对于第三方内容、产品和服务,Oracle Corporation 及其附属公司明确表示不承担任何种类的担保,亦不对其承担任何责任。对于因访问或使用第三方内容、产品或服务所造成的任何损 失、成本或损害,Oracle Corporation 及其附属公司概不负责。

# 目录

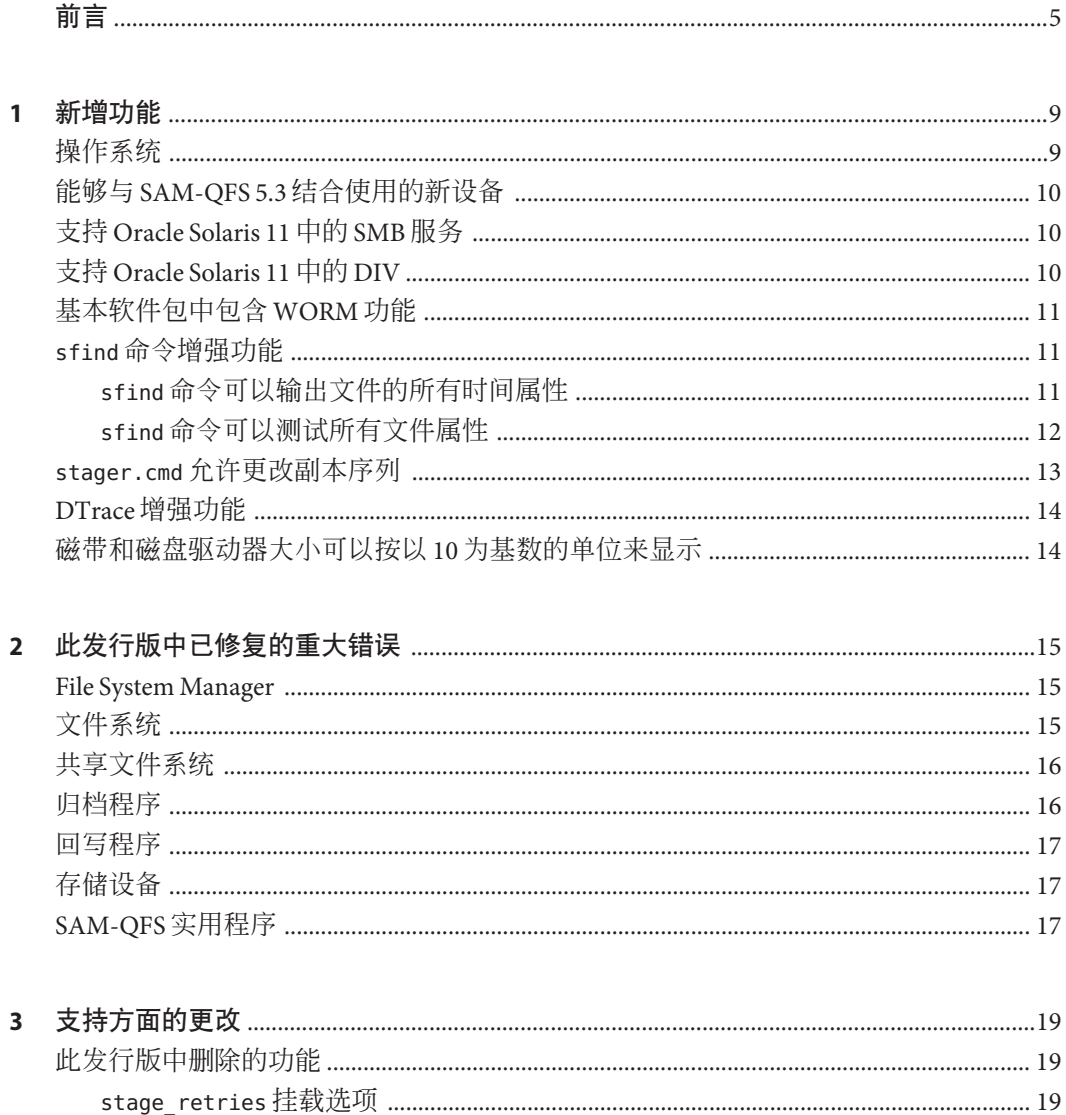

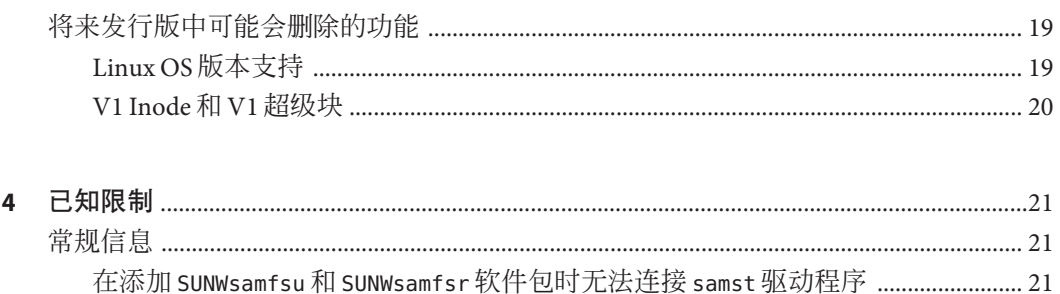

<span id="page-4-0"></span>前言

本文档包含 Sun QFS 和 Sun Storage Archive Manager 5.3 发行版的新增功能、重大错误修 复、支持方面的更改和已知限制的相关信息。

## 相关书籍

- 《Sun QFS 和 [Sun Storage Archive Manager 5.3](http://www.oracle.com/pls/topic/lookup?ctx=E36551&id=SAMQI) 安装指南》
- 《Sun QFS 文件系统 5.3 [配置和管理指南》](http://www.oracle.com/pls/topic/lookup?ctx=E36551&id=SAMQA)
- 《[Sun Storage Archive Manager 5.3](http://www.oracle.com/pls/topic/lookup?ctx=E36551&id=SAMCA) 配置和管理指南》
- 《[Using Sun QFS and Sun Storage Archive Manager with Oracle Solaris Cluster](http://www.oracle.com/pls/topic/lookup?ctx=E22586&id=SAMQL) 》
- 《[Using Sun QFS and Sun Storage Archive Manager on Linux Clients](http://www.oracle.com/pls/topic/lookup?ctx=E22586&id=QFSLC) 》
- 《[Sun QFS and Sun Storage Archive Manager 5.3 Reference Manual](http://www.oracle.com/pls/topic/lookup?ctx=E22586&id=QFSRM) 》

# 获取**Oracle**支持

Oracle 客户可通过 My Oracle Support 获取电子支持。有关信息,请访问 [http://](http://www.oracle.com/pls/topic/lookup?ctx=acc&id=info) [www.oracle.com/pls/topic/lookup?ctx=acc&id=info](http://www.oracle.com/pls/topic/lookup?ctx=acc&id=info),或访问 [http://www.oracle.com/](http://www.oracle.com/pls/topic/lookup?ctx=acc&id=trs) [pls/topic/lookup?ctx=acc&id=trs](http://www.oracle.com/pls/topic/lookup?ctx=acc&id=trs)(如果您听力受损)。

# **SAM-QFS**的联机支持

签订了支持合同的 Oracle 客户可以通过登录到 [My Oracle Support](https://support.oracle.com/) 访问以下信息:

- Service Requests ( **服务请求** ) -提交﹑更新或查看服务请求。
- **SAM-QFS** 知识库
	- 1. 登录到 [My Oracle Support](https://support.oracle.com/)。
	- 2. 单击 "Knowledge"(知识)选项卡。
	- 3. 在 "Search Knowledge Base"(搜索知识库)字段中, 键入 QFS。

屏幕上将显示 "Information Center: SAM-QFS Overview Advisor"(信息中 心:SAM-QFS 概述指导)页面。

■ **SAM-QFS** 的 **Oracle** 社区

- 1. 登录到 [My Oracle Support](https://support.oracle.com/)。
- 2. 单击 "Community"(社区)选项卡。
- 3. 在 "Find a Community"(查找社区)搜索字段中,键入 QFS。
- 4. 向下滚动社区列表以找到 SAM/QFS Storage Archive Manager 和 Sun QFS。
- 5. 单击 SAM/QFS Storage Archive Manager 和 Sun QFS。 屏幕上将显示 "SAM-QFS community" (SAM-QFS 社区)页面。

## 印刷约定

下表介绍了本书中的印刷约定。

表**P–1** 印刷约定

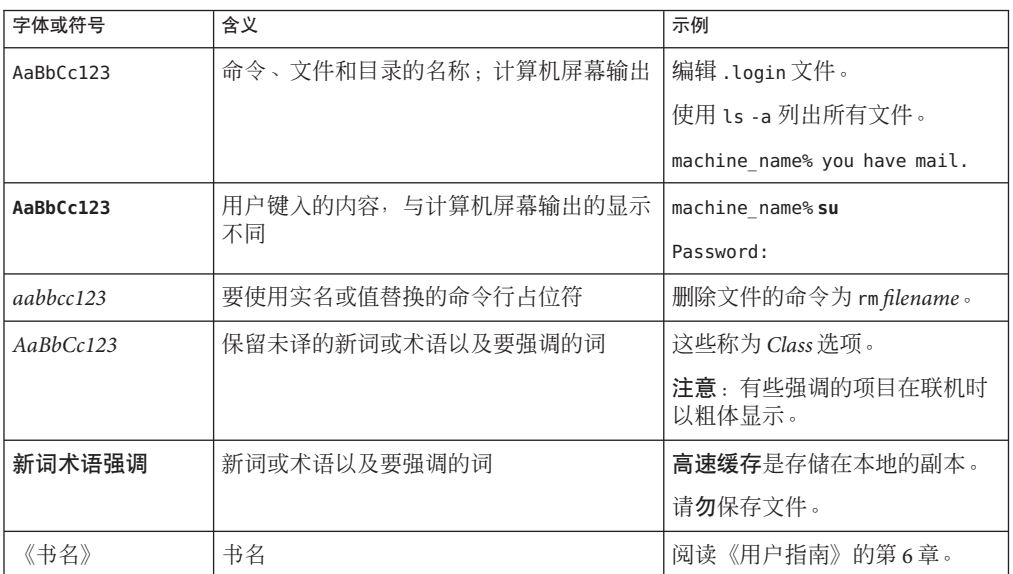

# 命令中的**shell**提示符示例

下表显示了 Oracle Solaris OS 中包含的缺省 UNIX shell 系统提示符和超级用户提示 符。请注意,在命令示例中显示的缺省系统提示符可能会有所不同,具体取决于 Oracle Solaris 发行版。

表 **P–2** shell提示符

| shell                                     | 提示符           |
|-------------------------------------------|---------------|
| Bash shell \ Korn shell 和 Bourne shell    |               |
| Bash shell、Korn shell 和 Bourne shell 超级用户 | #             |
| C shell                                   | machine name% |
| C shell 超级用户                              | machine name# |

<span id="page-8-0"></span>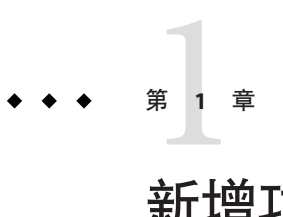

新增功能

本章概述了 Sun QFS 和 Sun Storage Archive Manager 5.3 发行版中的新增功能。

# 操作系统

SAM-QFS Manager 和 Sun QFS 5.3 软件要求操作系统最低为以下发行版本:

- Oracle Solaris 10 10/08 或更高版本
- Oracle Solaris 11

此外,您可以使用以下任一操作系统作为共享文件系统中的客户机:

- Oracle Solaris 10 10/08 或更高版本
- Oracle Solaris 11
- 适用于 x86 的 Oracle Solaris 10 10/08 或更高版本(32 位)
- 适用于 x64 平台的 Oracle Enterprise Linux 5.6
- 适用于 x64 平台的 Oracle Enterprise Linux 5.4
- 适用于 x64 平台的 Red Hat Enterprise Linux 5.6(通过 OEL 5.6)
- 适用于 x64 平台的 Red Hat Enterprise Linux 5.4(通过 OEL 5.4)
- 适用于 x64 平台的 Red Hat Enterprise Linux 4.5
- 适用于 x64 平台的 SuSE Linux Enterprise Server 9 (Service Pack 4)
- 适用于 x64 平台的 SuSE Linux Enterprise Server 10 (Service Pack 3)
- 适用于 x64 平台的 SuSE Linux Enterprise Server 10 (Service Pack 2)
- 适用于 x64 平台的 SuSE Linux Enterprise Server 11 (Service Pack 1)

# <span id="page-9-0"></span>能够与**SAM-QFS 5.3**结合使用的新设备

以下设备现在能够与 Sun QFS 和 SAM-QFS 结合使用。有关受支持设备的完整列表,请 参见 [SAM-QFS Tape Library and Drive Support \(](http://wikis.oracle.com/display/SAMQFS/SAM-QFS+Tape+Library+and+Drive+Support)http://wikis.oracle.com/display/ [SAMQFS/SAM-QFS+Tape+Library+and+Drive+Support](http://wikis.oracle.com/display/SAMQFS/SAM-QFS+Tape+Library+and+Drive+Support))(SAM-QFS 磁带库和磁带机支 持)。

- 带有数据完整性验证功能的 StorageTek T10000C 磁带机(最低固件级别为 1.53.315)
- StorageTek ACSLS 8.0.1
- StorageTek ACSLS 8.0.2
- 支持 WORM 介质的 StorageTek LTO-5
- 支持 WORM 介质的 IBM LTO-5
- 支持 WORM 介质的 HP LTO-5
- 支持标准介质和 VolSafe 介质的 StorageTek T10000C 磁带机

注 **–** Sun QFS 和 Sun Storage Archive Manager 5.2–01 修补程序发行版中支持以下设备。

- 不带数据完整性验证功能的 StorageTek T10000C 磁带机
- 不带 WORM 介质的 StorageTek LTO-5、IBM LTO-5 和 HP LTO-5

# 支持**Oracle Solaris 11**中的**SMB**服务

此发行版的 Sun QFS 和 SAM-QFS 软件中提供了对 Oracle Solaris 服务器消息块 (Server Message Block, SMB) 服务的支持。通过此功能,可在 Oracle Solaris 和 Windows 系统之 间共享文件。

以下新的 SAM-QFS 特性有助于使用 Oracle Solaris SMB 服务在这些系统之间共享文件:

- 不区分大小写支持
- DOS 属性支持
- NFSv4 ACL 支持

有关更多信息,请参见《Sun QFS 文件系统 5.3 [配置和管理指南》中的第](http://www.oracle.com/pls/topic/lookup?ctx=E36551&id=SAMQAglizs) 8 章 "SAM-QFS [中的](http://www.oracle.com/pls/topic/lookup?ctx=E36551&id=SAMQAglizs) SMB 服务"。

# 支持**Oracle Solaris 11**中的**DIV**

此发行版支持数据完整性验证 (Data Integrity Validation, DIV) 功能, 此功能可为用户提 供 SAM 磁盘高速缓存与磁带归档之间的端对端数据保护。当前仅 Oracle StorageTek T10000C 磁带机支持此功能。

对于 StorageTek T10000C 驱动器, SAM-QFS 支持新的 tpverify 命令,该命令将检验写 入磁带的数据,而不对数据进行回写。

有关 DIV 功能的更多信息,请参见《[Sun Storage Archive Manager 5.3](http://www.oracle.com/pls/topic/lookup?ctx=E36551&id=SAMCAglnuq) 配置和管理指 南》中的第 13 章 "SAM-QFS [中的数据完整性验证](http://www.oracle.com/pls/topic/lookup?ctx=E36551&id=SAMCAglnuq)"。

# <span id="page-10-0"></span>基本软件包中包含**WORM**功能

SUNWsamfswm 软件包已与 SUNWqfs 和 SUNWsamfs 软件包合并。您不必单独安装 SUNWsamfswm 软件包来启用 WORM-FS 功能。

要启用 WORM-FS 功能,请从以下列表指定挂载选项:

- worm\_capable
- worm lite
- worm emul
- emul lite

有关 WORM-FS 文件系统的更多信息,请参见《Sun QFS 文件系统 5.3 [配置和管理指](http://www.oracle.com/pls/topic/lookup?ctx=E36551&id=SAMQAgkxfp) [南》中的第](http://www.oracle.com/pls/topic/lookup?ctx=E36551&id=SAMQAgkxfp) 9 章 "配置 WORM-FS 文件系统"。

# **sfind**命令增强功能

本节介绍了此发行版中对 sfind 命令所做的增强。

# **sfind**命令可以输出文件的所有时间属性

新指令已添加到 sfind -printf 命令中,从而可以输出 Sun QFS 和 SAM-QFS 文件系统的 特定时间属性。下表列出了有关创建、属性、驻留和 WORM 时间的新指令。

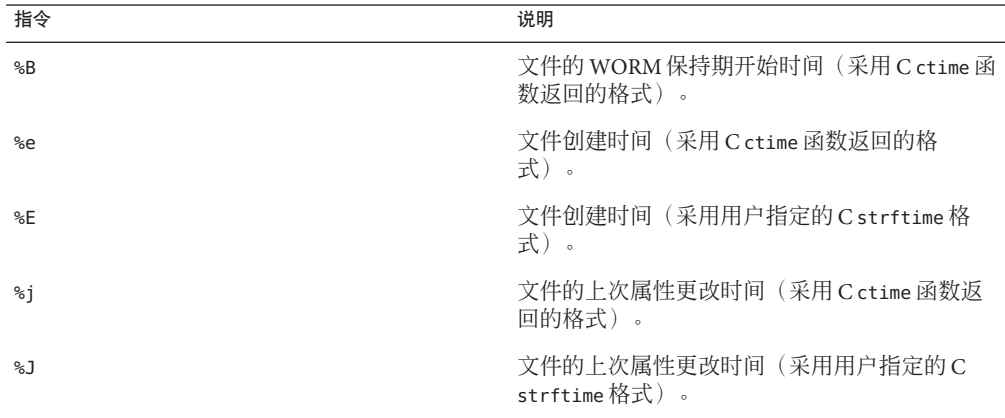

<span id="page-11-0"></span>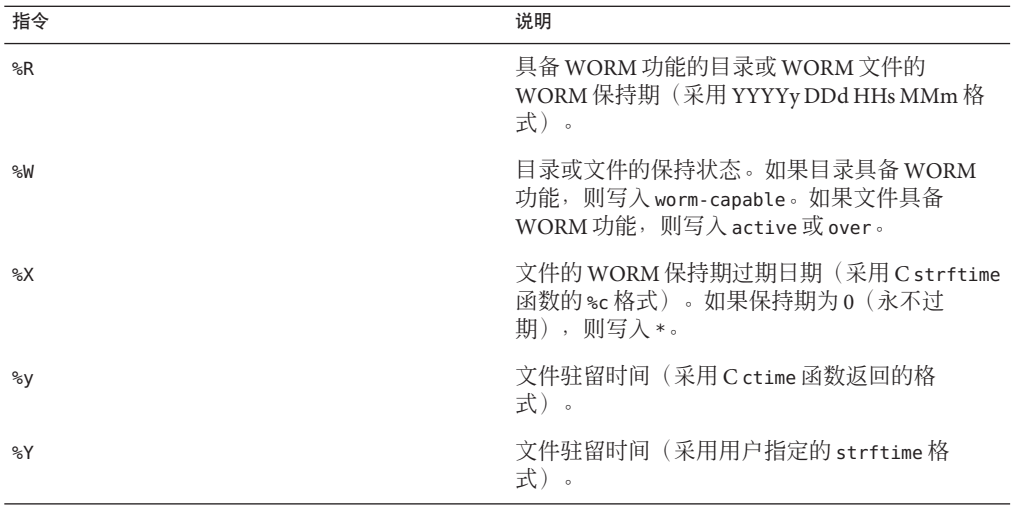

注 **–** 对于与创建、属性和驻留相关的指令,如果项目未驻留在 QFS 或 SAM-QFS 文件系 统中,则输出为一个短划线 -。对于与 WORM 相关的指令,如果项目不是 WORM 文 件或未驻留在 Sun QFS 或 SAM-QFS 文件系统中, 则输出为一个短划线。

有关使用 sfind 输出时间属性的更多信息和示例,请参见《[Sun QFS and Sun Storage](http://www.oracle.com/pls/topic/lookup?ctx=E22586&id=QFSRMglaia) [Archive Manager 5.3 Reference Manual](http://www.oracle.com/pls/topic/lookup?ctx=E22586&id=QFSRMglaia)》中的"sfind(1)"。

## **sfind**命令可以测试所有文件属性

以下新测试已添加到 sfind 命令参考特征中,这些特征特定于驻留在 Sun QFS 和 SAM-QFS 文件系统中的文件。

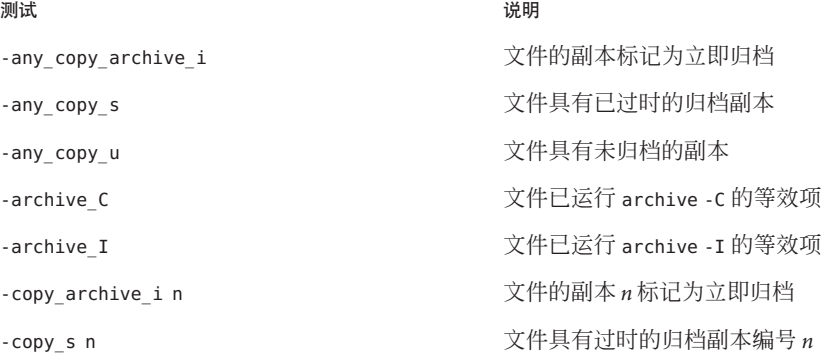

<span id="page-12-0"></span>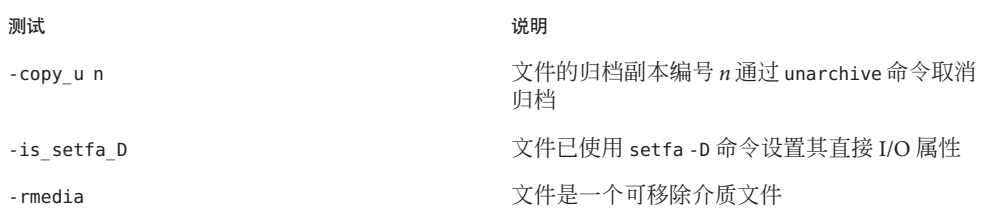

有关更多信息,请参见《[Sun QFS and Sun Storage Archive Manager 5.3 Reference](http://www.oracle.com/pls/topic/lookup?ctx=E22586&id=QFSRMglaia) Manual》中的["sfind\(1\)"](http://www.oracle.com/pls/topic/lookup?ctx=E22586&id=QFSRMglaia)。

## **stager.cmd**允许更改副本序列

一个新的配置选项 copysel 已添加到 stager.cmd 文件中, 以允许用户更改每个文件系 统的回写程序副本选择序列。

默认情况下,回写的副本选择项为副本编号 1 到 4。先选择 1 号副本,然后选择 2 号副 本,接着选择 3 号副本,最后选择 4 号副本。为配置选项 copysel = *n1:n2:n3:n4* 中的 *n* 输入从 1 到 4 的值,即可更改每个文件系统的回写程序副本选择顺序。即使 *n1* 到 *n4* 这 四个副本不可用,也必须进行定义。

以下日志文件示例显示了 stager.cmd 操作的结果。

```
示例 1–1 stager.cmd操作的日志文件
logfile = /var/opt/SUNWsamfs/log/stager
drives = hp30 1
copysel = 4:3:2:1fs = samfs1convset = 3:1:4:2streams
dk -maxsize 2G -maxcount 10000
endstreams
```
对本示例中的日志文件的说明如下:

- 日志文件位于 /var/opt/SUNWsamfs/log/stager 目录中。
- 只允许介质驱动器 HP30 使用一个驱动器回写文件。
- 默认情况下,回写程序在回写文件时按照 4、3、2、1 的顺序选择副本。
- 对于 samfs1 文件系统,回写程序在回写文件时按照 3、1、4、2 的顺序选择副本。
- dk 类型的介质的最大流大小为 2 GB, 每个流的最大文件计数为 10,000 个。

有关更多信息,请参见《[Sun QFS and Sun Storage Archive Manager 5.3 Reference](http://www.oracle.com/pls/topic/lookup?ctx=E22586&id=QFSRMglapm) Manual》中的["stager.cmd\(4\)"](http://www.oracle.com/pls/topic/lookup?ctx=E22586&id=QFSRMglapm)。

第1章 • 新增功能 13

# <span id="page-13-0"></span>**DTrace**增强功能

静态定义的跟踪 (Static Defined Tracing, sdt) 探测器已添加到 SAM-QFS DTrace 功能 中,以允许您获取无法从现有函数边界跟踪 (Function Boundary Tracing, fbt) 探测器中 获取的信息。您可以使用 sdt 探测器获取有关单个文件活动的信息, 这些信息可用于 调试或性能测量。

以下 sdt 探测器已添加到 SAM-QFS DTrace 功能中:

- sdt:samfs::sam-open-ret
- sdt:samfs::sam-close-ret
- sdt:samfs::sam-read-ent
- sdt:samfs::sam-read-ret
- sdt:samfs::sam-write-ent
- sdt:samfs::sam-write-ret
- sdt:samfs::sam-syscall-ent
- sdt:samfs::sam-syscall-ret
- sdt:samfs::sam-msgread-client
- sdt:samfs::sam-msgread-server
- sdt:samfs::sam-lookup-name
- sdt:samfs::sam-find-component

有关新探测的更多信息以及显示如何使用它们的脚本示例,请参见《[Sun QFS and Sun](http://www.oracle.com/pls/topic/lookup?ctx=E22586&id=QFSRMglgji) [Storage Archive Manager 5.3 Reference Manual](http://www.oracle.com/pls/topic/lookup?ctx=E22586&id=QFSRMglgji)》中的"sam\_dtrace(5)"。

/opt/SUNWsamfs/examples/dtrace 文件中的 ino\_mon 和 fs\_mon 这两个示例显示了如何使 用 DTrace 探测器。

# 磁带和磁盘驱动器大小可以按以**10**为基数的单位来显示

除了以 2 为基数的单位显示磁带和磁盘大小外, 您现在还可以通过使用已添加到以下 命令中的新 -b 选项, 按以 10 为基数的单位来显示大小:

- archiver
- chmed
- sam-recycler
- sdu
- showqueue

control-j 热键已添加到 samu 命令中,以便您能够在以 2 为基数的单位和以 10 为基数 的单位之间切换,从而以 D、:a、l、n、m 和 v 显示格式显示磁带和磁盘驱动器的大 小。

<span id="page-14-0"></span>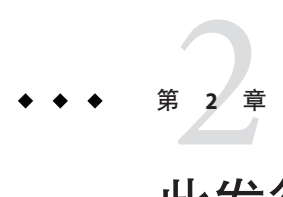

# 此发行版中已修复的重大错误

本章列出了 SAM-QFS 5.3 发行版中已修复的错误。

# **File System Manager**

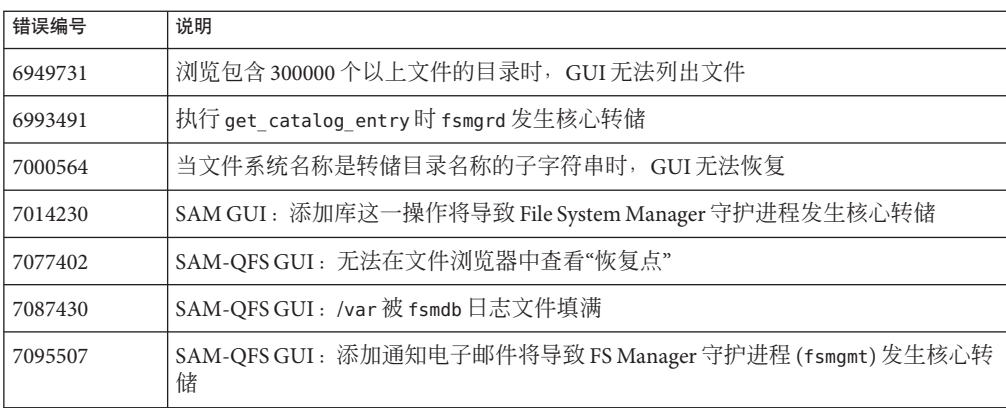

# 文件系统

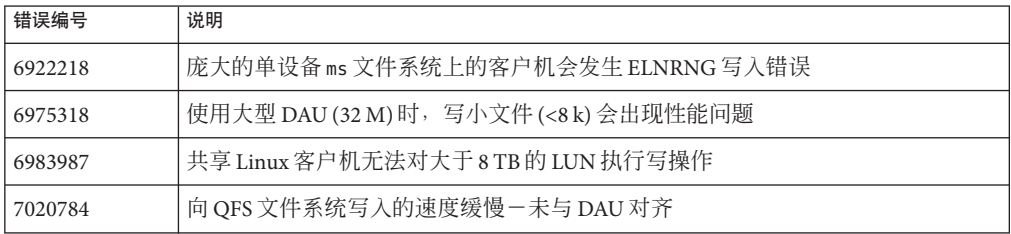

<span id="page-15-0"></span>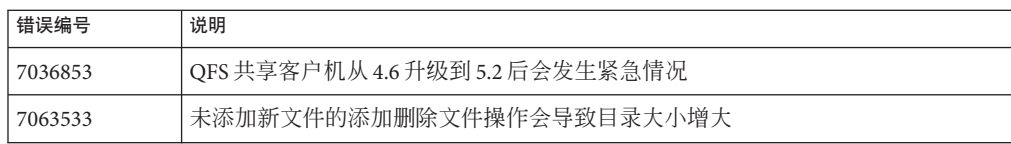

# 共享文件系统

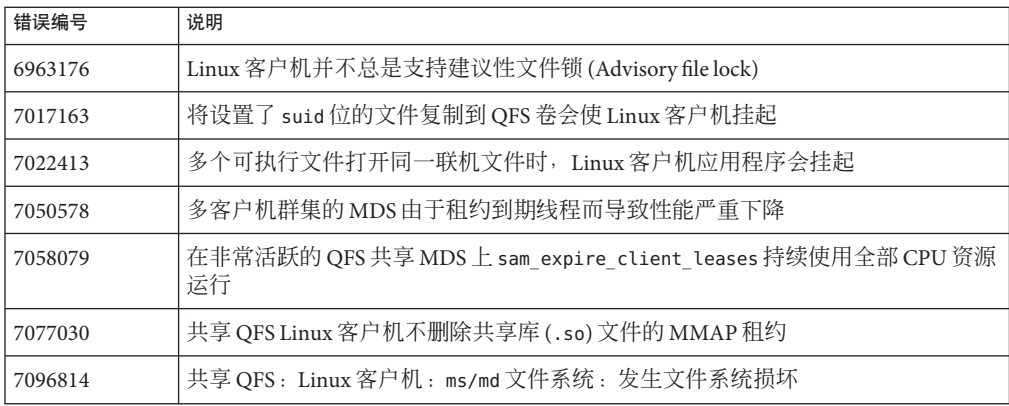

# 归档程序

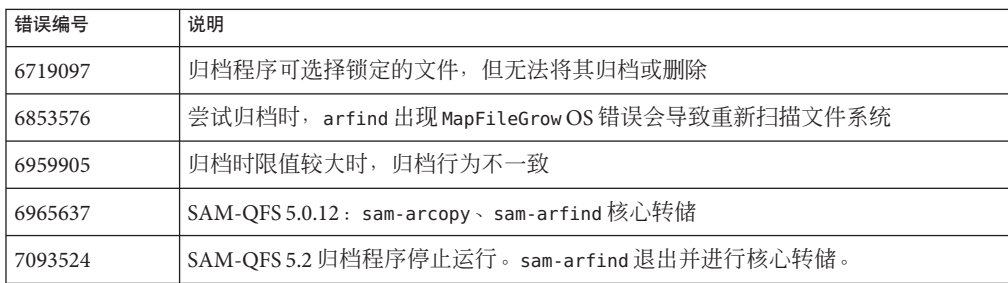

# <span id="page-16-0"></span>回写程序

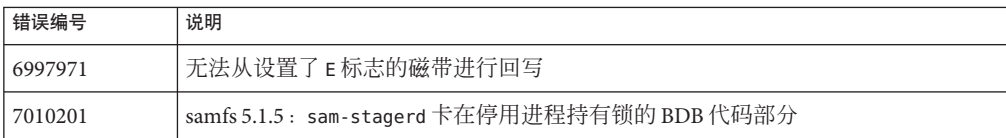

# 存储设备

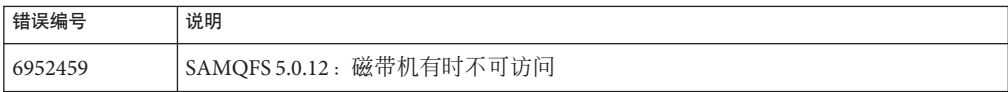

# **SAM-QFS**实用程序

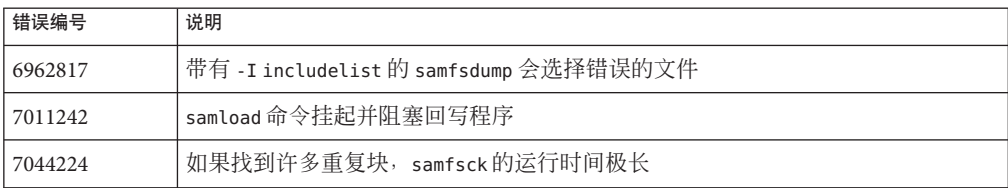

<span id="page-18-0"></span>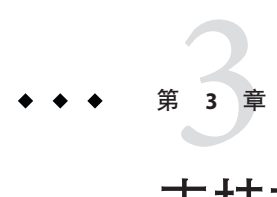

# 支持方面的更改

本章介绍了此发行版在支持方面的更改。

# 此发行版中删除的功能

本节介绍了此发行版中已删除的功能。

# **stage\_retries**挂载选项

stage\_retries 挂载选项从 SAM-QFS 4.0 发行版起即已过时, 此发行版中已删除此挂载 选项。此挂载选项已被 stager.cmd 文件中的 maxretries 选项替换。

# 将来发行版中可能会删除的功能

本节介绍了将来发行版中可能会删除的功能。

# **Linux OS**版本支持

下一个功能发行版将不再支持以下 Linux OS 发行版:

- 适用于 x64 平台的 Oracle Enterprise Linux 5.4
- 适用于 x64 平台的 Red Hat Enterprise Linux 5.4
- 适用于 x64 平台的 Red Hat Enterprise Linux 4.5
- 适用于 x64 平台的 SuSE Linux Enterprise Server 9 (Service Pack 4)
- 适用于 x64 平台的 SuSE Linux Enterprise Server 10 (Service Pack 2)

# <span id="page-19-0"></span>**V1 Inode**和**V1**超级块

下一发行版将不再支持 V1 inode 和 V1 超级块。

<span id="page-20-0"></span>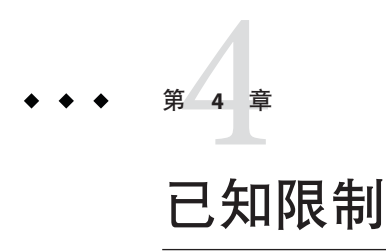

本章介绍了与 Sun QFS 和 Sun Storage Archive Manager 5.3 发行版相关的信息和问题。

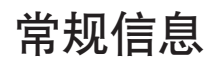

本节提供了此发行版中的行为更改之类的信息。

## 在添加**SUNWsamfsu**和**SUNWsamfsr**软件包时无法 连接**samst**驱动程序

本节中的信息适用于在 Oracle Solaris 10 8/11 和 Oracle Solaris 11 操作系统上安装 Sun QFS 和 Sun Storage Archive Manager 5.3 的情况。

安装 SUNWsamfsu 和 SUNWsamfsr 软件包时会在 samst 驱动程序添加到系统之前, 从已安 装的驱动程序中删除介质转换器驱动程序别名 scsiclass,08。安装期间,在对系统进 行任何修改之前,驱动程序别名文件会被复制到 /etc/driver aliases.old 文件中。如 果从现有驱动程序中删除了驱动程序别名,则可以在 /tmp/SAM\_install.log 文件中找 到相关信息。

要将 sgen 和 samst 驱动程序用于其他介质转换器产品,请使用 update\_drv 命令通过为 sgen 驱动程序指定供应商 ID 和产品 ID 来添加介质转换器。不要将供应商 ID 和产品 ID 驱动程序别名指定给 samst 驱动程序。以下示例显示了如何通过为 sgen 驱动程序指定 供应商 ID 和产品 ID 来添加介质转换器。

# **update\_drv -a -m "\* 0666 root sys" -i scsiclass,08.vSTK.pL700 sgen** # **devfsadm -i sgen**

要对 SAM-OFS 使用光盘,请手动将光盘驱动程序别名 scsiclass,07 添加到 samst 驱动 程序中。以下示例显示了如何将光盘驱动程序别名添加到 samst 驱动程序中。

<span id="page-21-0"></span># **update\_drv -a -m "\* 0666 root sys" -i scsiclass,07 samst** # **devfsadm -i samst**

卸载 SAM-QFS 软件不会将 scsiclass,08 驱动程序别名恢复到以前的驱动程序。以下示 例显示了如何在卸载 SUNWsamfsu 和 SUNWsamfsr 软件包之后,将介质转换器驱动程序别 名恢复到 sgen 驱动程序。

# **update\_drv -a -m "\* 0666 root sys" -i scsiclass,08 sgen** # **devfsadm -i sgen**

## 介质转换器目录

在此发行版中,介质转换器目录已进行了更改,与之前的发行版不兼容。从 SAM-QFS 5.2 迁移到 SAM-QFS 5.3 时,SAM-QFS 将自动升级目录,无需系统管理员进行任何输 入。SAM-QFS 5.3 backto 命令可将所有介质转换器目录和历史记录从 SAM-QFS 5.3 版本 转换为 SAM-OFS 4.1 版本,这适合于任何 SAM-OFS 5.2 发行版。如果您无法运行 SAM-QFS 5.3 backto 命令,则在首次运行 samd start 命令之后,介质转换器目录和历 史记录文件将显示 .bad 文件扩展名。

恢复 5.3 目录和历史记录:

- 1. 重新安装 SAM-QFS 5.3 软件。
- 2. 将 .bad 介质转换器目录和历史记录移回到 mcf 文件中所列的初始文件名。
- 3. 运行 backto 命令。
- 4. 卸载 SAM-QFS 5.3 软件。
- 5. 安装 SAM-QFS 5.2 软件。

有关安装和卸载 SAM-QFS 软件的更多信息,请参见《Sun QFS 和 [Sun Storage Archive](http://www.oracle.com/pls/topic/lookup?ctx=E36551&id=SAMQI) Manager 5.3 [安装指南》。](http://www.oracle.com/pls/topic/lookup?ctx=E36551&id=SAMQI)

有关 backto 命令的更多信息, 请参见《[Sun QFS and Sun Storage Archive Manager 5.3](http://www.oracle.com/pls/topic/lookup?ctx=E22586&id=QFSRMglajq) [Reference Manual](http://www.oracle.com/pls/topic/lookup?ctx=E22586&id=QFSRMglajq)》中的"backto(1M)"。

## 特别说明

本节介绍了有关 Sun QFS 和 Sun Storage Archive Manager 软件的一些特别说明。

### 共享环境支持滚动升级

如果您已在运行 SAM-OFS 版本 5.0 或更高版本, 则可以通过执行滚动升级来升级到下 一增量发行版,而无需使文件系统的其他部分停机。在任何给定时刻,元数据服务器 和客户机上的软件只能相差一个版本。要执行滚动升级,环境中必须包含一个主元数 据服务器和至少一个潜在元数据服务器。

<span id="page-22-0"></span>请执行以下步骤:

- 1. 升级潜在的元数据服务器。
- 2. 故障转移到潜在的元数据服务器。
- 3. 升级主元数据服务器。
- 4. 故障转移到主元数据服务器。
- 5. 升级客户机。

## **SAM-QFS**中的磁带大小报告

随着 SAM-QFS 支持的磁带大小增大, samu 和 File System Manager GUI 报告的页面大小 可能会使人困惑。SAM-QFS 报告的大小始终以"2 的幂数"为单位。例如, 1 GB = 1,073,741,824 字节, 而 1 TB = 1,099,511,627,776 字节。如果使用的是 5 TB T10000C 磁 带(即 5,000,000,000,000 字节),SAM-QFS 会将其报告为 4.54 TB。

为了便于参考,可以通过执行以下数学计算将报告的单位更改为"10 的幂数":

4.54 Tbytes \* 1,099,511,627,776/1,000,000,000,000 = 5.0 Tbytes (where 1,099,511,627,776 is 1 Tbyte)

可通过类似的计算将 GB 转换为"10 的幂数"GB。

# 运行时问题

本节介绍了与 Sun QFS 和 Sun Storage Archive Manager 5.3 发行版相关的运行时问题。

## 如果安装了**SUNWqfs**软件包,则**sammkfs**命令不支 持**-A**选项

如果安装了 SUNWqfs 软件包,将不支持 sammkfs -A 选项,使用该选项将导致错误。

例如:

```
# sammkfs -A -S sqfs1
sammkfs: illegal option -- A
sammkfs: Unrecognized argument -A.
Usage: sammkfs [-i ninodes] [-a allocation] [-P] [-S] [-V] fs_name
sammkfs: sammkfs: Unrecognized argument.
sammkfs: Argument error.
```
解决方法: 使用以下解决方法:

1. 使用不带有 -A 选项的 sammkfs 命令构建 Sun QFS 文件系统。

2. 运行 samfsck -AF 命令以将 POSIX 样式的 ACL 转换为 NFSv4 样式的 ACL。

第4章 • 已知限制 23

## <span id="page-23-0"></span>**SAM-QFS**中的**samst**和**sgen**驱动程序

在 Oracle Solaris 11 和 Oracle Solaris 10 09/10 发行版中,已将介质转换器驱动程序别名 scsicalss,08 指定给 sgen 驱动程序。SAM-QFS 驱动程序对介质转换器使用相同的驱动 程序。为解决该冲突,SAM-QFS 在软件包安装后处理时从 sgen 驱动程序中删除 scsicalss,08 驱动程序别名并将其添加到 SAM-QFS samst 驱动程序。

注 - 通过使用 update\_drv 设备标识选项,可以在系统上同时安装 samst 和 sgen 驱动程 序并将其用于不同的介质转换器。

如果要对 SAM-OFS 使用磁光盘驱动器,可使用 update\_drv 命令,将 scsiclass,07 驱 动程序别名添加到 samst 驱动程序中。

例如:

#### # **update\_drv -a -m "\* 0666 root sys" -i \"scsiclass,07\" samst**

卸载 SAM-QFS 后,如果要将 sgen 驱动程序用于介质转换器,请使用介质转换器驱动程 序别名更新 sgen 驱动程序。

例如:

```
# update_drv -a -m "* 0666 root sys" -i \"scsiclass,08\" sgen
```
### **Solaris I/O**多路径和直接连接的**StorageTek**库

启用 Solaris I/O 多路径 (MPxIO) 后,某些 StorageTek 库不能正确与多路径软件结合使 用,需要进行其他配置。

解决方法:为了使库可供 Oracle Solaris 使用, 可通过修改 /kernel/drv/scsi\_vhci.conf 文件并运行 stmsboot -u 命令,禁止该库包含在 MPxIO 中。

修改 Oracle Solaris 10 发行版中的 /kernel/drv/scsi\_vhci.conf 文件:

```
device-type-scsi-options-list =
"STK SL500", "DISABLE",
"Sun SL500", "DISABLE";
DISABLE = 0 \times 7000000:
```
修改 Oracle Solaris 11 发行版中的 /kernel/drv/scsi\_vhci.conf 文件:

device-type-scsi-options-list =<br>"STK SL500", "NONE", "STK SL500", "NONE", "SUN SL500", "NONE";

有关配置设备的更多信息,请参见《Oracle Solaris 管理:SAN 配置和多路径》中的"配 置第三方存储设备"部分。

## <span id="page-24-0"></span>联机收缩问题

常规文件系统活动可能会使空闲空间列表中缺少文件系统的少量数据块。对于常规操 作,这不是一个问题。但是,这会使文件系统面临以下问题:通过 samadm eq-remove 命令进行联机收缩将失败。如果发生这种情况,/var/adm/messages 目录中将显示以下 消息:

cannot OFF ord=4 space 0xba0ce80 KB is not equal to capacity 0xba0cec0 KB

其中, ord 是受影响的设备, 空间和容量为任意数。

解决方法:首先卸载文件系统,对其执行 samfsck -F,重新挂载该文件系统,然后执行 删除操作。

## 恢复带有**ACL**的文件

除了旧的 POSIX 样式的 ACL, SAM-QFS 5.3 现在还支持 NFSv4 样式的 ACL。如果将包 含上述某种类型的 ACL 的 samfsdump 文件恢复到用另一种类型的 ACL 生成的文件系 统,将输出一条警告消息。而且,将不会发生 ACL 转换,并且文件将恢复为带有空 ACL 的文件。

解决方法 : 使用正确的 ACL 类型重新创建文件系统,然后重新执行恢复操作。